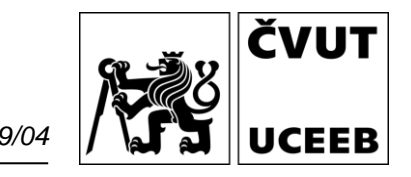

# **Senzor kvality vnitřního prostředí IAQ03 & IAQ03PM**

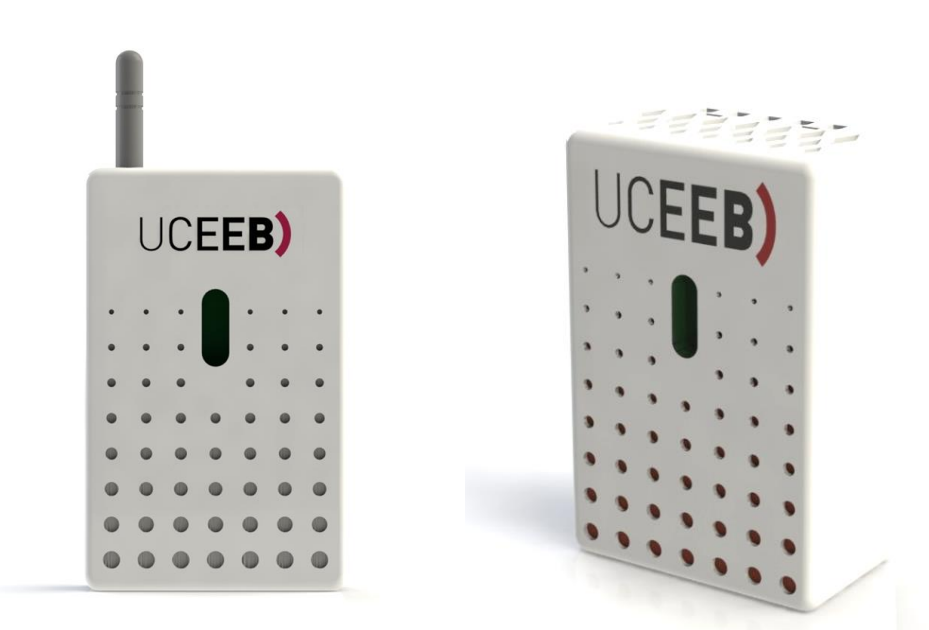

**Rozhraní:** WiFi

- MQTT
- HTTP

 Modbus TCP LoRaWAN *(volitelně)* Modbus RTU *(volitelně)* **Měřené veličiny**: Teplota Relativní vlhkost Koncentrace CO<sub>2</sub> Index kvality VOC Barometrický tlak Koncentrace pevných částic *(volitelně)* Okolní světlo *(volitelně)* Hluk *(volitelně)*

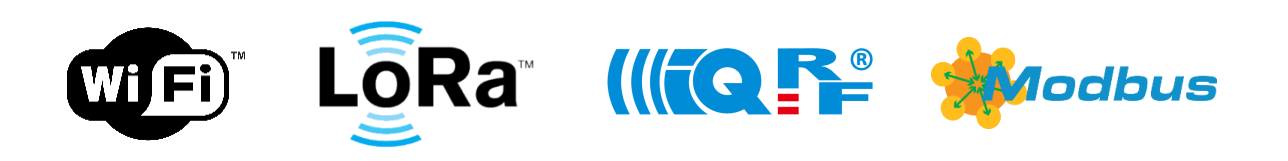

#### Senzor kvality vnitřního prostředí **IAQ03 & IAQ03PM**

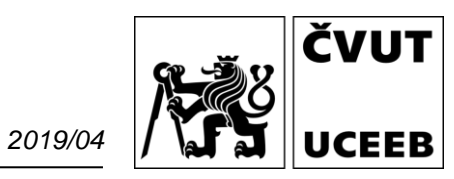

# <span id="page-1-0"></span>**Obsah**

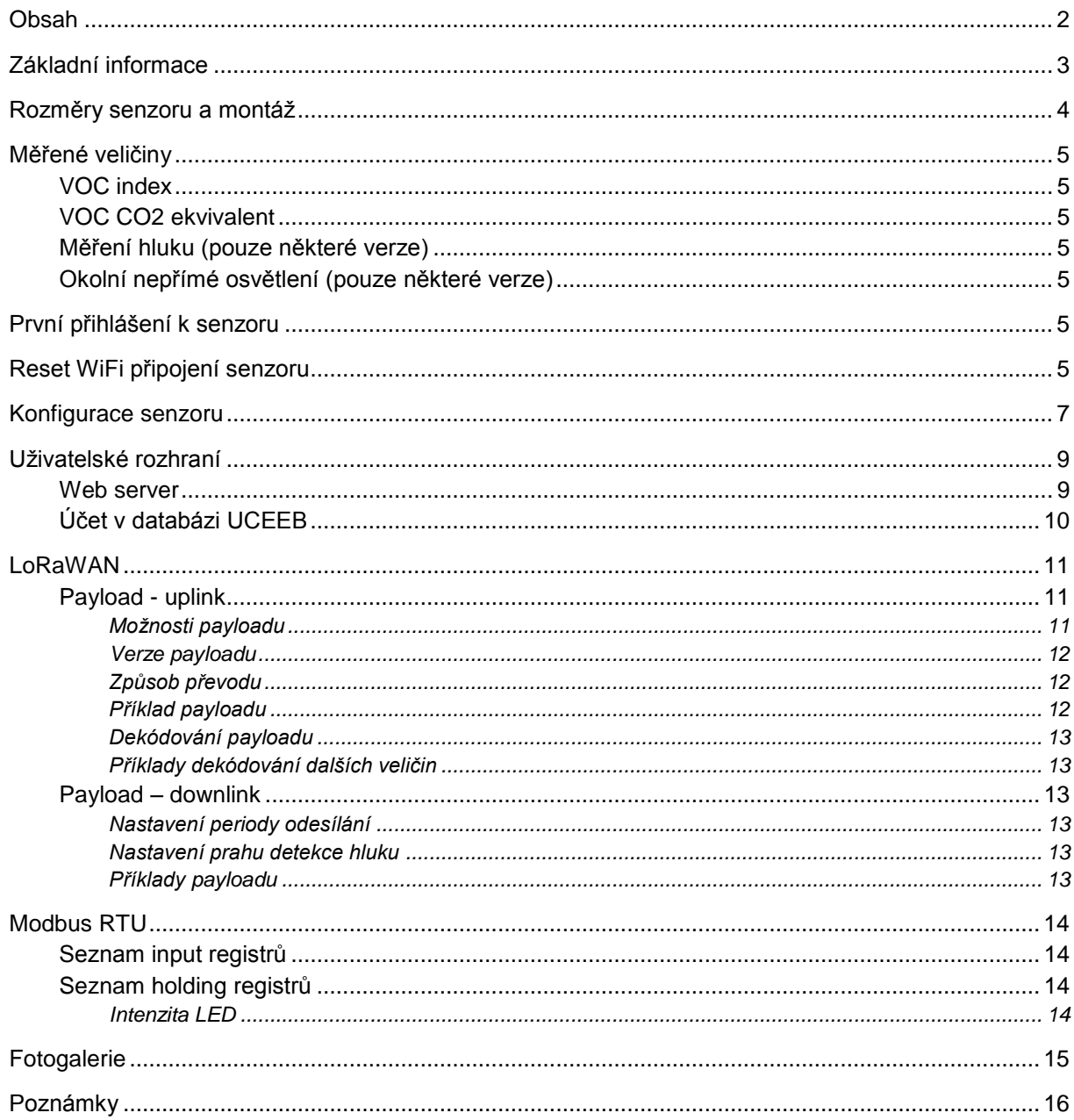

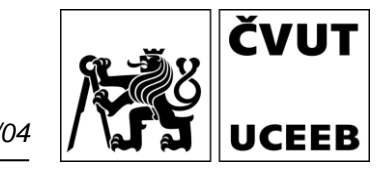

# <span id="page-2-0"></span>**Základní informace**

Tento datasheet je platný pro senzor IAQ03 a IAQ03PM s firmware verze v2.0 a vyšší do vydání nového datasheetu.

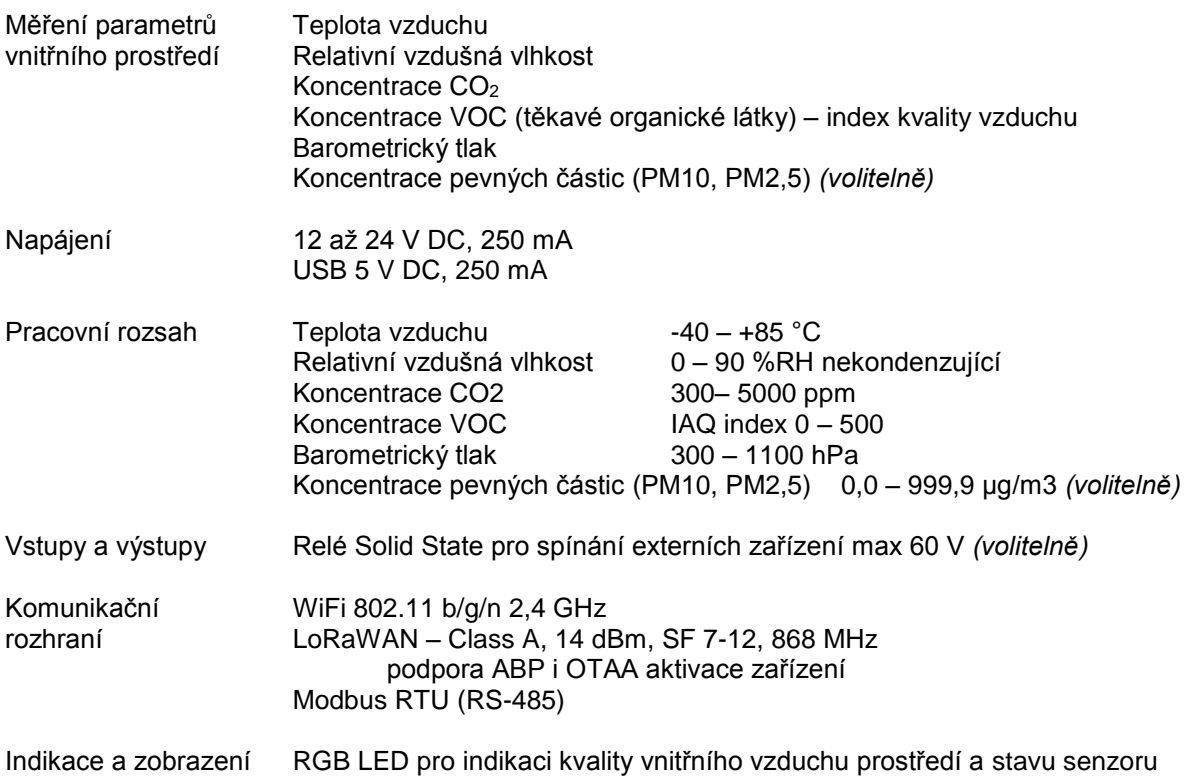

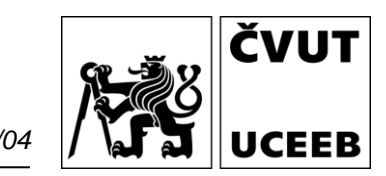

## <span id="page-3-0"></span>**Rozměry senzoru a montáž**

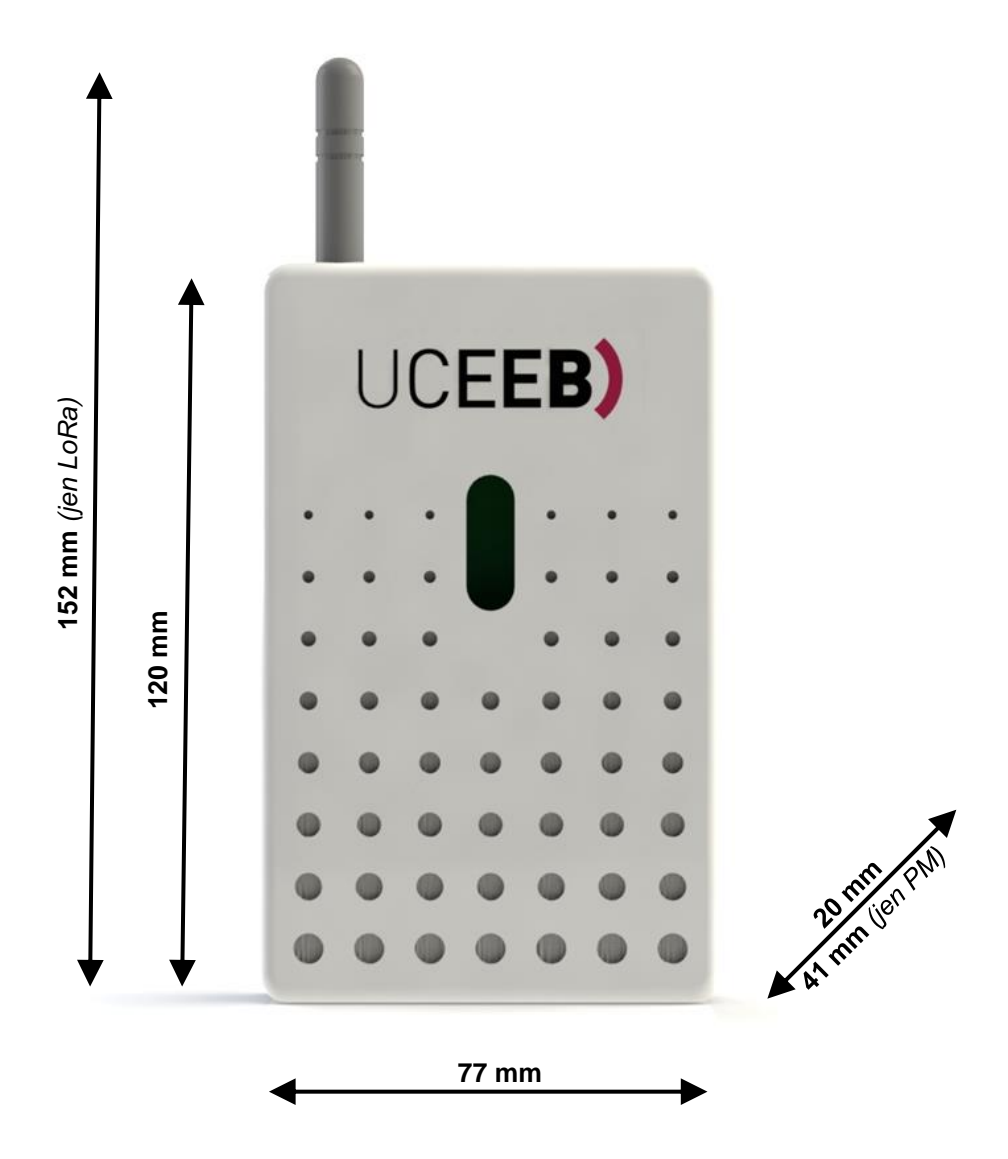

Senzor disponuje dvojicí montážních otvorů pro instalaci na standartní zásuvkovou/vypínačovou instalační krabici a dvojicí otvorů pro přímou montáž na zeď. V obou případech je možné mírně korigovat úhel pro čisté umístění na zdi.

Pro zajištění přesnosti měření všech veličin musí být senzor umístěn vertikálně v prostoru. Položení či postavení na rovnou desku ovlivní měřená data.

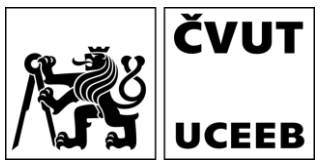

## <span id="page-4-0"></span>**Měřené veličiny**

Pro zajištění přesnosti měření je nutné dodržet zásady umístění senzoru (viz kapitola [Rozměry senzoru](#page-3-0) [a montáž\)](#page-3-0).

## <span id="page-4-1"></span>**VOC index**

Index kvality vnitřního prostředí (0 – 500) udává relativní změny změřené koncentrace těkavých látek (VOC). Hodnota 0 odpovídá čistému vzduchu, 500 velmi znečištěnému. V průběhu měření se vyhodnocovací algoritmus přizpůsobuje typickým okolním podmínkám, ve kterých je senzor umístěn (domov, kancelář, automobil, …). Při výpočtu hodnot se bere v potaz historie měření za poslední 4 dny, přičemž hodnota 25 odpovídá typicky čistému a 250 typicky znečištěnému vzduchu v daném prostředí.

## <span id="page-4-2"></span>**VOC CO2 ekvivalent**

Hodnota vychází z VOC indexu a je přeškálovaná tak, aby odpovídala běžnému měření CO2. Nejedná se o měření CO2, ale o zobrazení hodnot VOC ve srovnatelné stupnici.

## <span id="page-4-3"></span>**Měření hluku (pouze některé verze)**

Senzor umožňuje měřit průměrnou intenzitu hluku v rozsahu přibližně 25 – 80 dB. Odesílaná hodnota přes MQTT a přes LoRa je průměrem za dobu periody odesílání. Kromě průměrné intenzity senzor měří i procento doby, po kterou byl překročen určitý práh intenzity hluku. Defaultní hodnota prahu je 40 dB, což odpovídá detekci běžné řeči v místnosti. Práh lze měnit pomocí nastavení přes webserver nebo přes síť LoRa.

## <span id="page-4-4"></span>**Okolní nepřímé osvětlení (pouze některé verze)**

Některé senzory jsou vybaveny snímačem okolního světla (v luxech), které slouží pro stmívání indikační LED a také se odesílá přes MQTT nebo LoRa.

# <span id="page-4-5"></span>**První přihlášení k senzoru**

Při prvním připojení senzoru ke zdroji napájení vytváří senzor WiFi přístupový bod (AP) ke kterému je možné se připojit po vyhledání sítě s SSID **IAQ\_sens\_XXX**, kde XXX značí sériové číslo senzoru. Při přihlášení k síti je nutné zadat heslo **iaqsensor**.

Pokud je počítač/tablet/chytrý telefon připojen k AP senzoru pomocí WiFi, je možné se k senzoru přihlásit z prohlížeče zadáním defaultní IP adresy senzoru **192.168.10.1** a zobrazit tak měřené hodnoty a případně senzor překonfigurovat.

# <span id="page-4-6"></span>**Reset WiFi připojení senzoru**

V případě že senzor není nastaven v AP (access point) módu ani se nepřipojí k místní WiFi síti (například z důvodu změny nastavení WiFi sítě), je možné ho uvést do AP módu pomocí přiložení magnetu po zapnutí senzoru. Tím se senzor uvede dočasně na 15 minut do AP módu a je možné změnit jeho konfiguraci přes webserver. Žádné nastavené údaje nebudou vymazány nebo změněny. Tento mód se automaticky vypne po 15 minutách nebo s restartem senzoru (vypnutí a zapnutí napájení).

Reset se prování přiložením magnetu pod pravý horní roh senzoru. Je potřeba použít dostatečně silný magnet. Velmi slabé magnety senzor nemusí detekovat.

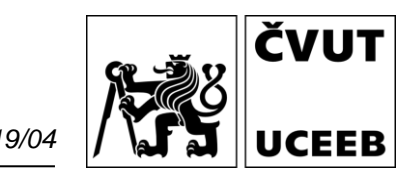

1) Reset do AP je možné provést pouze po zapnutí senzoru, když ještě svítí LED fialově.

2) Po přiložení magnetu do správné polohy se barva LED změní na bílou. Pokud se bílá barva nezobrazuje, je potřeba zkusit změnit polohu magnetu nebo použít silnější magent.

3) Magnet je potřeba držet přiložený na stejném místě cca 8 sekund až do doby, kdy se barva LED změní z bílé na modrou. Ihned poté, co se rozsvítí modré světlo, je potřeba magnet odebrat.

4a) Pokud se magnet odebere včas a reset do AP módu se povedl, dojde k restartu senzoru, takže se na chvíli rozsvítí červené LED a poté zase fialové (běžné chování senzoru při zapnutí). Nyní je možné se k AP připojit vyhledáním WiFi sítě s SSID **IAQ\_sens\_XXX**. Heslo je **iaqsensor**.

4b) Pokud se magnet nechá přiložený příliš dlouho, tak senzor bude pokračovat dále v normální činnosti jako kdyby magnet nikdy přiložen nebyl - tedy rozsvítí se opět fialové světlo nebo rovnou zelené/oranžové/červené dle aktuálního CO2 (pokud už je senzor připraven na měření). V tomto případě je potřeba senzor před dalším přiložením magnetu vypnout a zapnout.

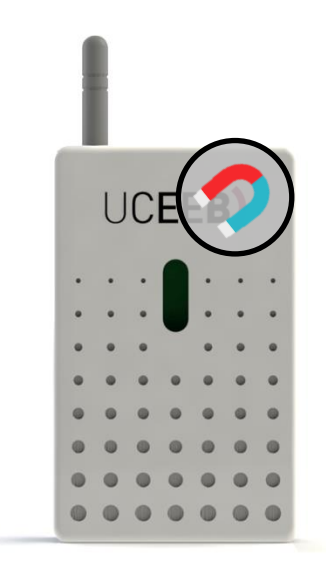

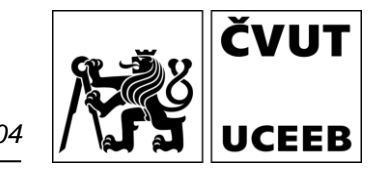

# <span id="page-6-0"></span>**Konfigurace senzoru**

Sekce **Settings** umožňuje základní nastavení senzoru a komunikace dat. Pro konfiguraci senzoru je třeba zadat jméno **admin** a heslo **admin**. Heslo doporučujeme po prvním přihlášení změnit.

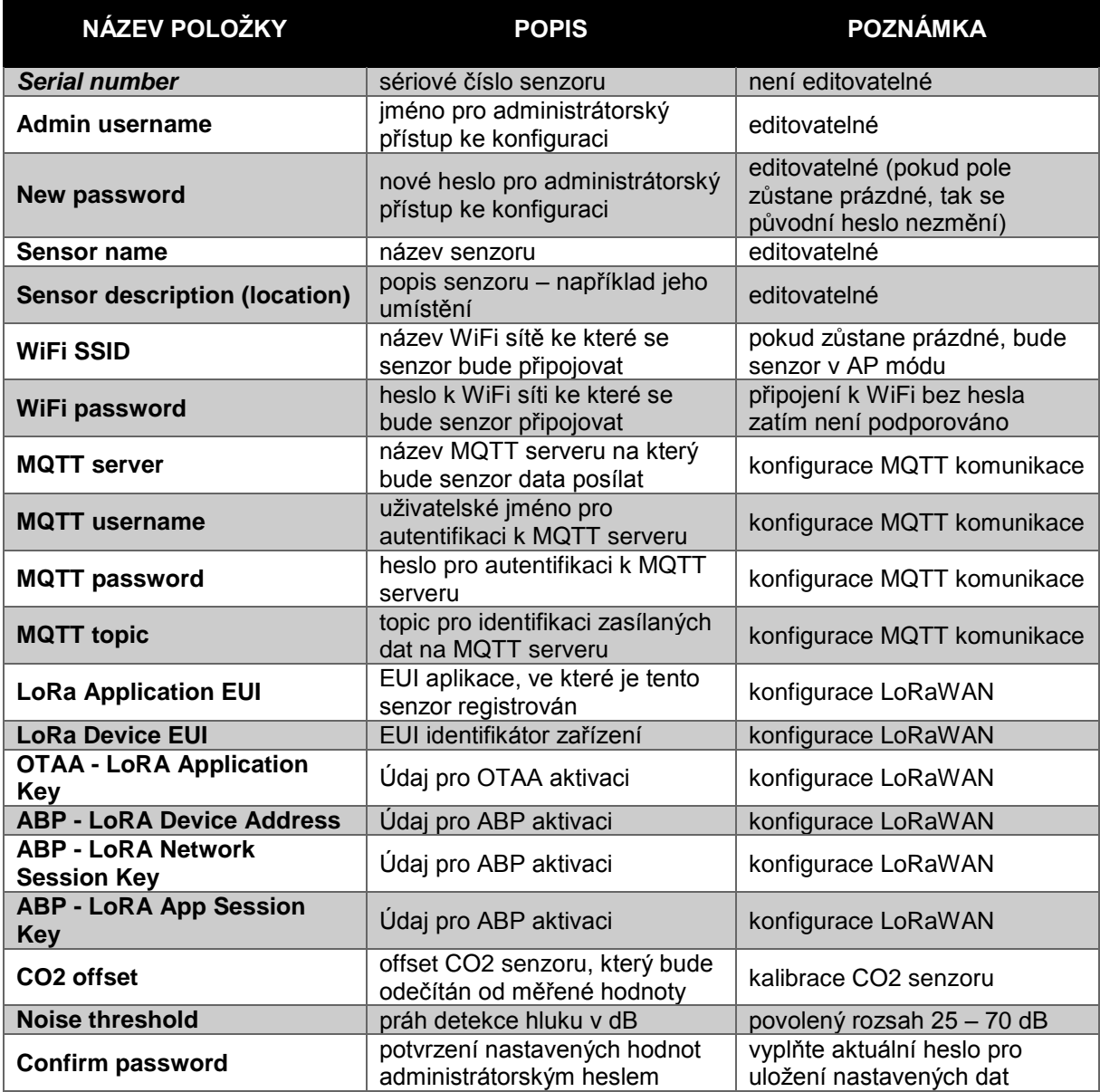

警0

ČVUT **UCEEB** 

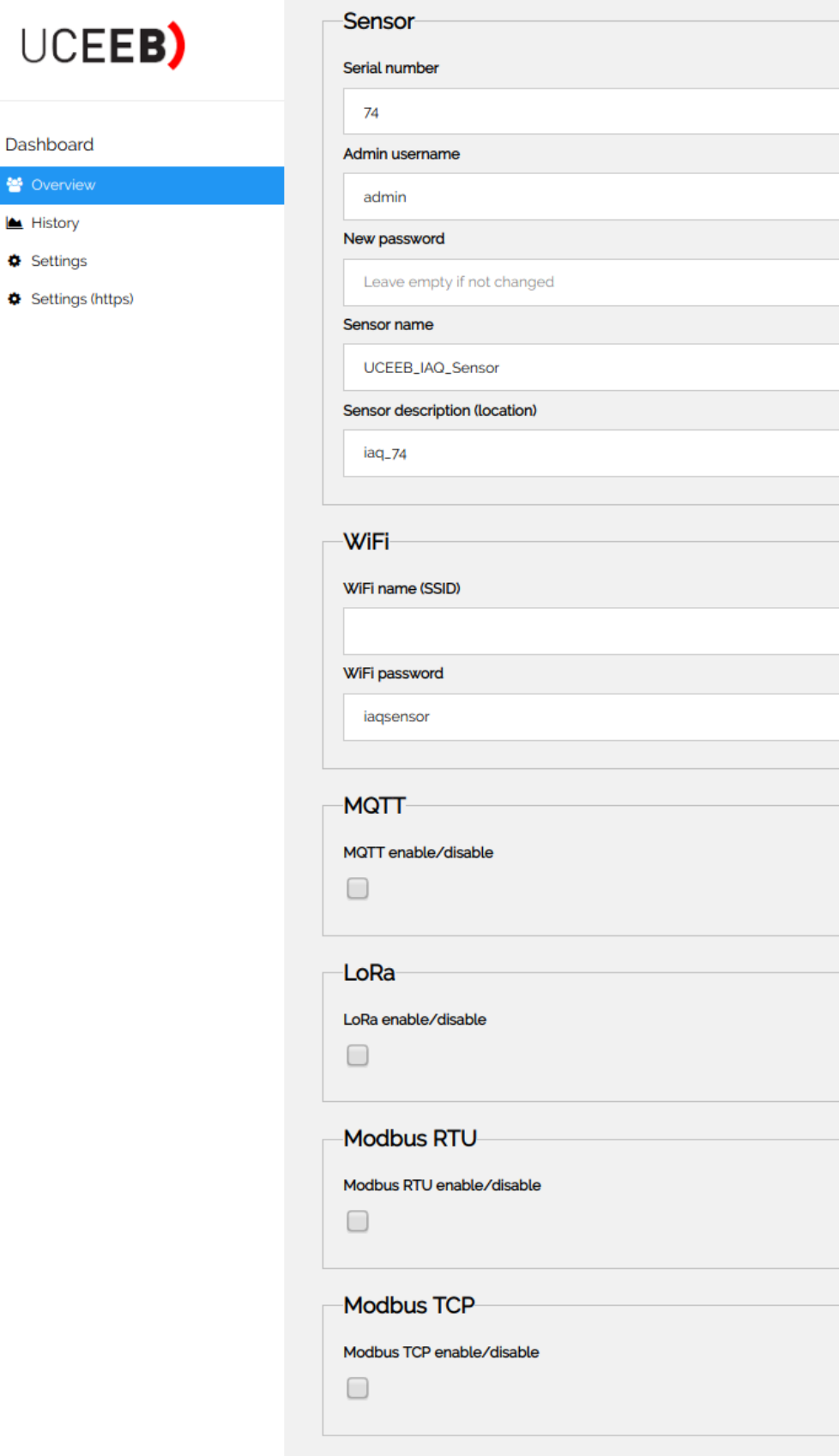

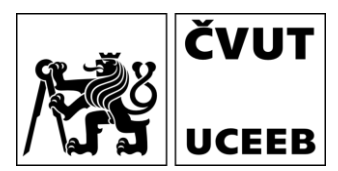

# <span id="page-8-0"></span>**Uživatelské rozhraní**

Senzor umožňuje přístup k aktuálním měřeným hodnotám pomocí webserveru nebo umožňuje zasílání měřených hodnot pomocí MQTT serveru do databázových systémů.

### <span id="page-8-1"></span>**Web server**

Defaultní adresa senzoru v AP režimu je **192.168.10.1**. Při zadání této adresy se v prohlížeči objeví následující stránka s aktuálně měřenými hodnotami.

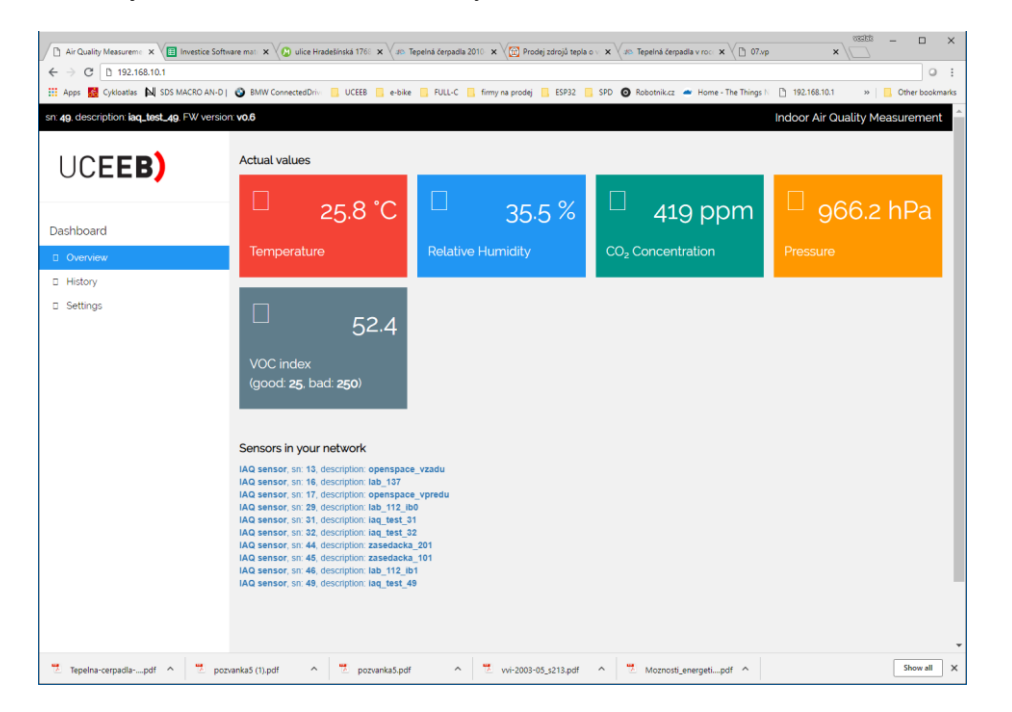

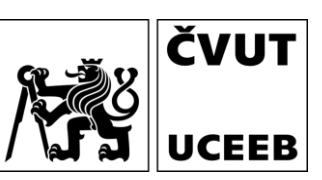

# <span id="page-9-0"></span>**Účet v databázi UCEEB**

Při využívání senzoru pro dlouhodobý monitoring prostor s možností záznamu dat je možné použít MQTT konfiguraci senzoru pro zasílání dat na MQTT server. V případě využití databázového systému UCEEB se data z MQTT serveru předávají do této databáze a jsou zobrazována v uživatelském účtu databáze v následující grafické podobě, kde je možné vybraný časový úsek zobrazit či data stáhnout v preferovaném formátu.

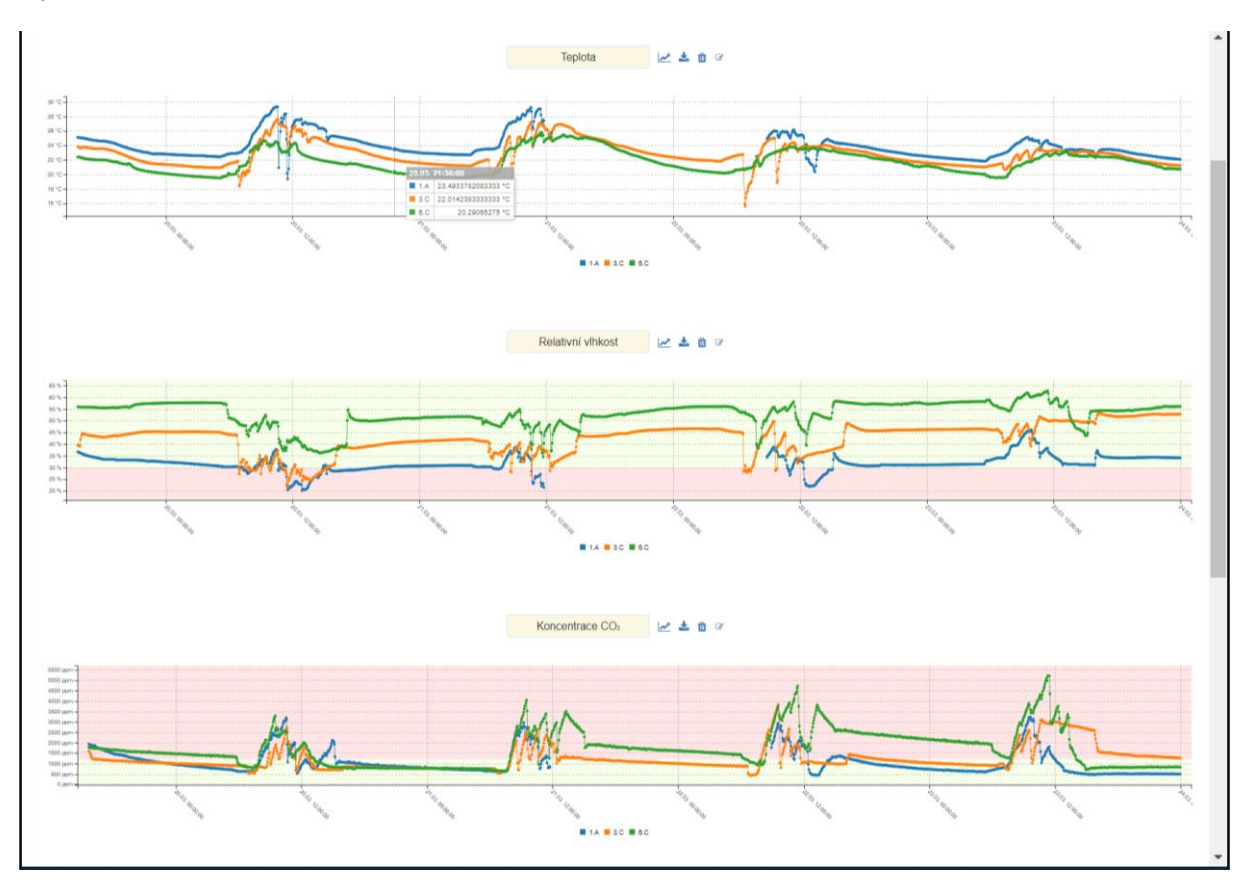

ČVUT

UCEEB

# <span id="page-10-0"></span>**LoRaWAN**

## <span id="page-10-1"></span>**Payload - uplink**

Uplink payload obsahuje 10 až 15 bajtů (v závislosti na verzi), v nichž je zakódovaných 5 až 9 různých veličin/informací. Informace jsou jednobajtové, dvoubajtové nebo vícebajtové. Informace o VOC těkavých látkách obsahuje VOC index a jeho přesnost společně ve dvou bajtech. Všechny přenášené hodnoty jsou kladná celá čísla. Desetinná a záporná čísla se získávají výpočtem, který je popsaný níže.

#### <span id="page-10-2"></span>Možnosti payloadu

Tabulky níže zobrazují všechny veličiny, které je možné v payloadu přenášet. Skutečné množství veličin se liší v závislosti na verzi senzoru (verzi payloadu). Základními veličinami jsou vzdušná vlhkost (RH), koncentrace CO<sup>2</sup> (CO2), teplota (T), atmosférický tlak (p), index koncentrace těkavých látek (VOC). Dále některé verze mohou obsahovat koncentraci prachových částic (PM), intenzitu okolního nepřímého osvětlení (Ambient light), měření hluku (Noise duration, Noise intenstity). První bajt payloadu značí jeho verzi. Je koncipován jako bitové pole, kde každému bitu odpovídá jedna veličina nebo skupina veličin.

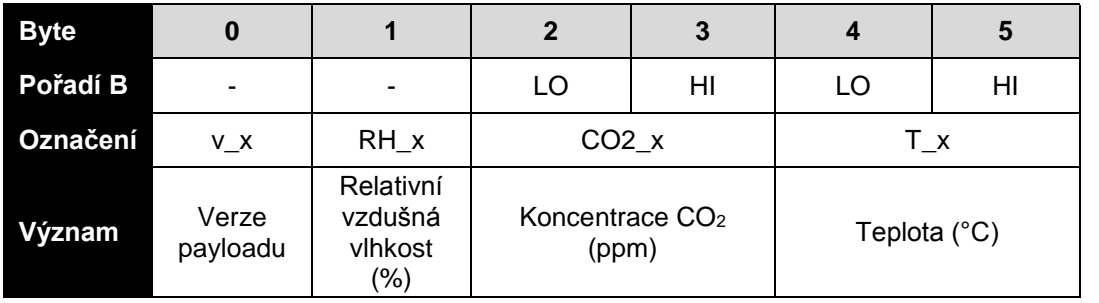

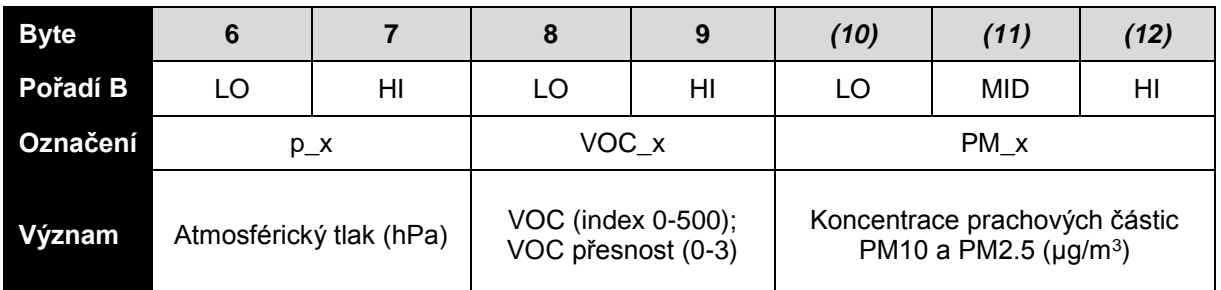

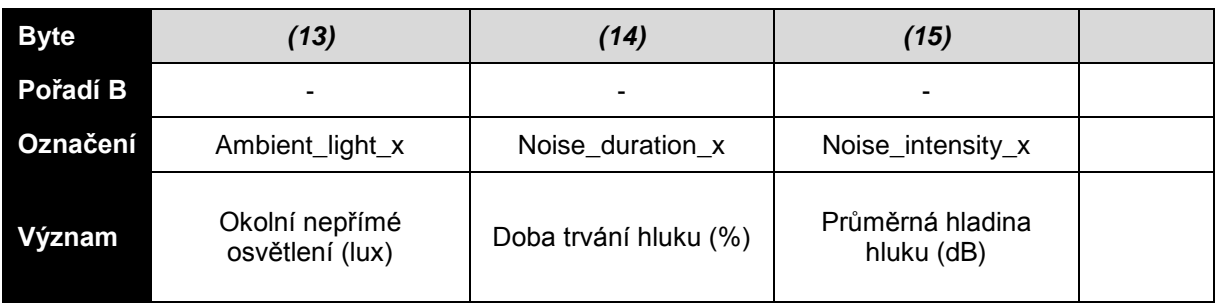

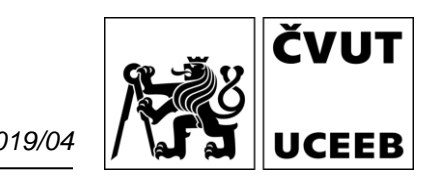

## <span id="page-11-0"></span>Verze payloadu

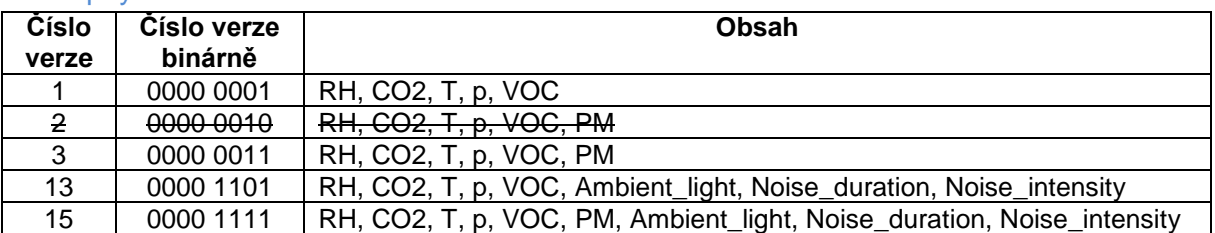

#### <span id="page-11-1"></span>Způsob převodu

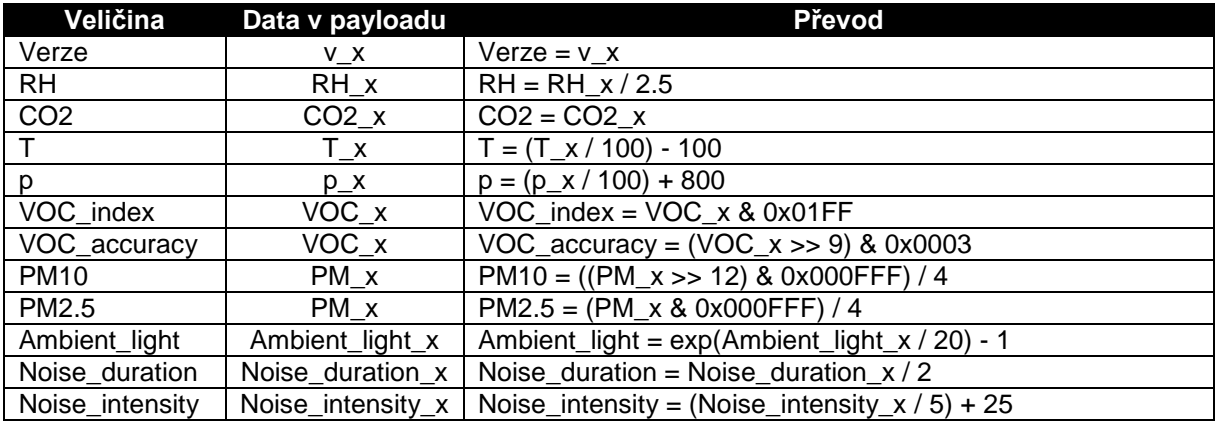

#### <span id="page-11-2"></span>Příklad payloadu

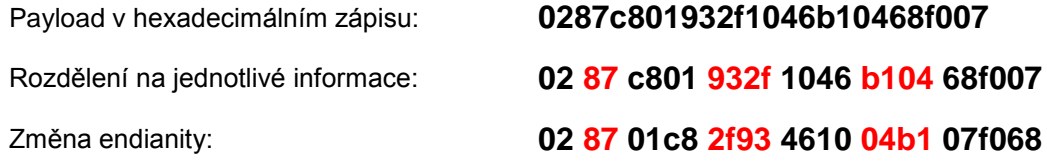

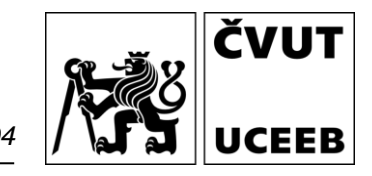

#### <span id="page-12-0"></span>Dekódování payloadu

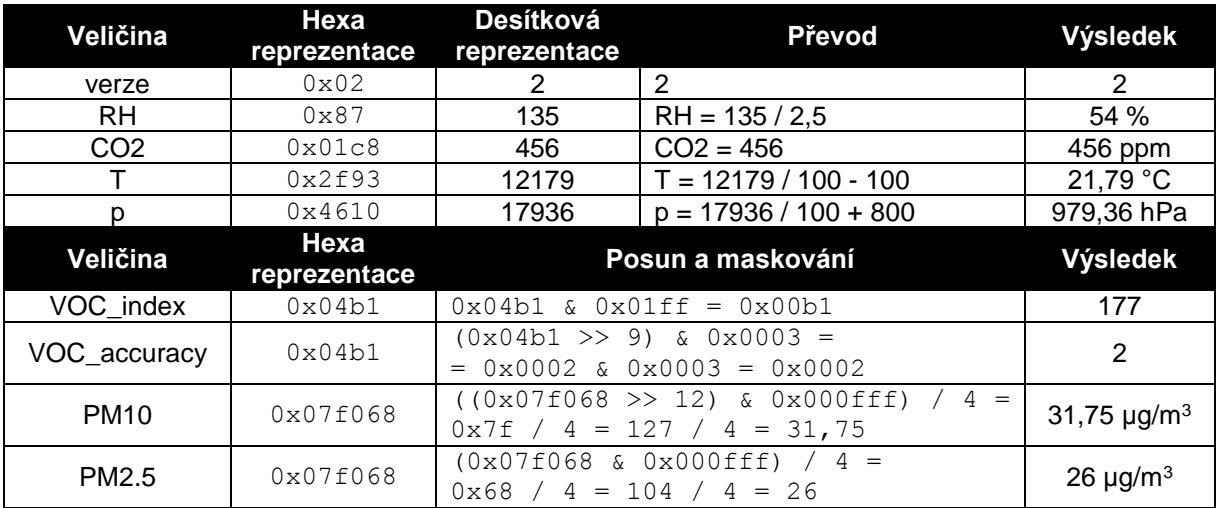

#### <span id="page-12-1"></span>Příklady dekódování dalších veličin

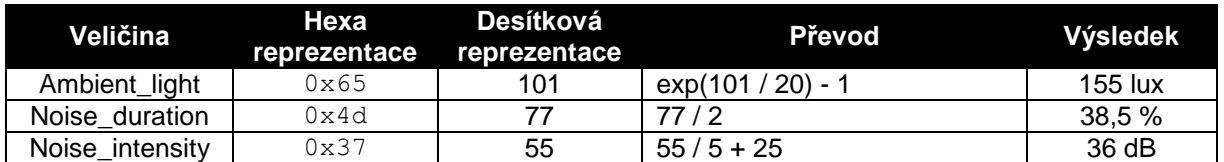

## <span id="page-12-2"></span>**Payload – downlink**

#### <span id="page-12-3"></span>Nastavení periody odesílání

Downlink payload verze 1 obsahuje 2 bajty a slouží k nastavení periody zasílání zpráv LoRaWAN. První bajt značí číslo verze payloadu (musí být vždy 0x01) a druhý bajt udává novou periodu zasílání zpráv v minutách. Povolený rozsah je 1 – 180 minut.

#### <span id="page-12-4"></span>Nastavení prahu detekce hluku

Downlink payload verze 2 obsahuje 2 bajty a slouží k nastavení prahu detekce hluku. První bajt značí číslo verze payloadu (musí být vždy 0x02) a druhý bajt udává novou hodnotu prahu detekce hluku v dB. Povolený rozsah je 25 – 70 dB.

#### <span id="page-12-5"></span>Příklady payloadu

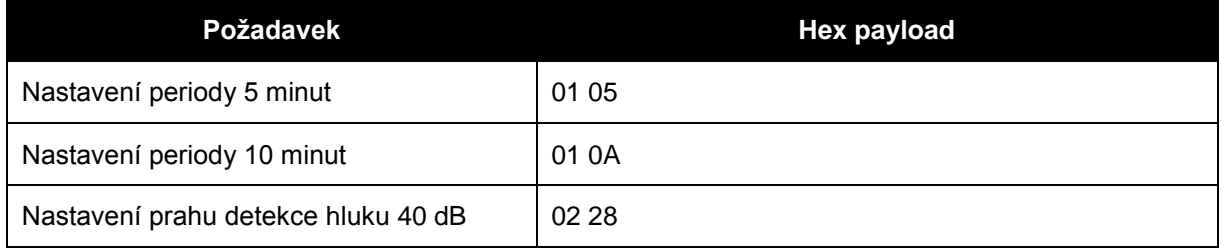

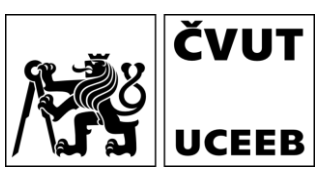

# <span id="page-13-0"></span>**Modbus RTU**

Některé verze senzorů obsahují modul pro komunikaci pomocí protokolu Modbus RTU na RS485. Nastavení parametrů přenosu (adresa, rychlost, parita, …) se nastavují přes webserver viz výše.

Veškeré měřené hodnoty a informace ze senzoru (input registry) se přenášejí jako 32-bitová float čísla. Každý údaj tedy zabírá dva Modbus registry. Holding registry pro nastavení senzorů obsahují standardně 16-bitová čísla. Tabulky níže ukazují seznam používaných registrů. V adresním prostoru jsou vynechána místa pro možné budoucí rozšíření měřených hodnot. Chybějící registry lze vyčíst (takže lze vyčíst celý blok input registrů najednou), ale hodnoty v nich nejsou definovány.

## <span id="page-13-1"></span>**Seznam input registrů**

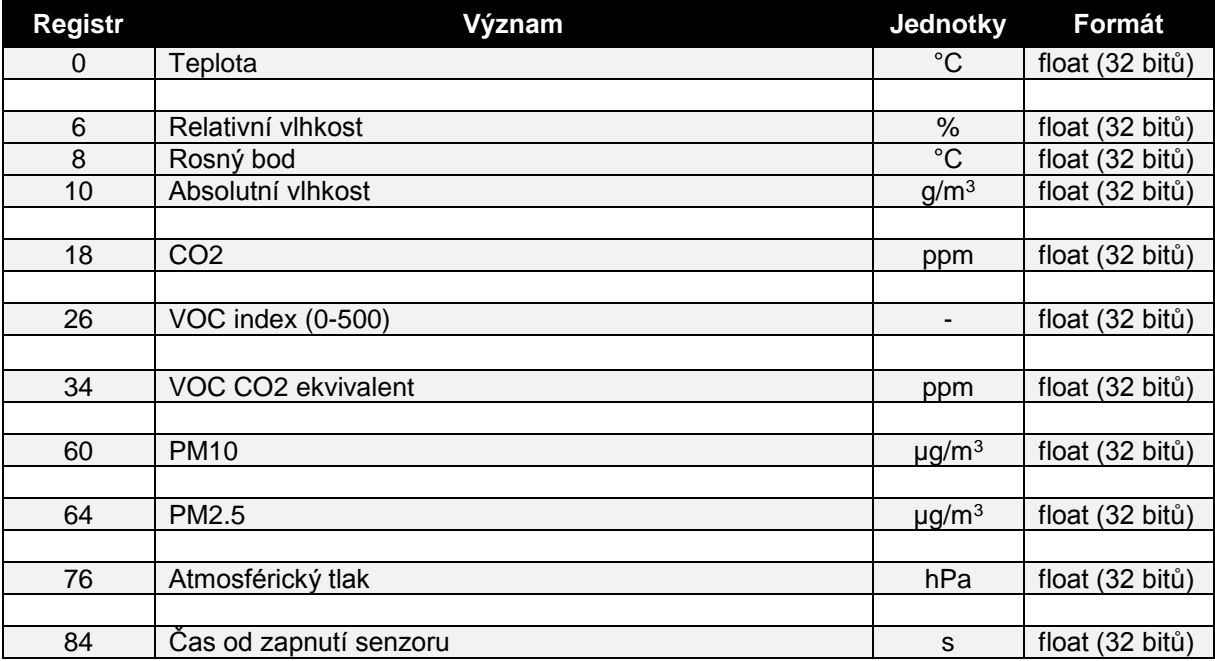

#### <span id="page-13-2"></span>**Seznam holding registrů**

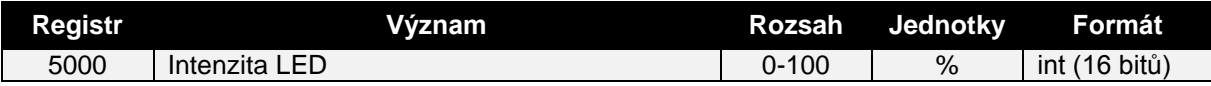

#### <span id="page-13-3"></span>Intenzita LED

Nastavení intenzity indikačního LED světla v procentech. Hodnoty mimo rozsah jsou ignorovány. Po restartu je uplatněno výchozí nastavení intenzity dle webserveru. Pomocí zápisu do příslušného registru se dá toto nastavení změnit a bude platit až do dalšího restartu senzoru. Z toho důvodu je doporučeno hodnotu zapisovat periodicky.

ČVUT **UCEEB** 

# <span id="page-14-0"></span>**Fotogalerie**

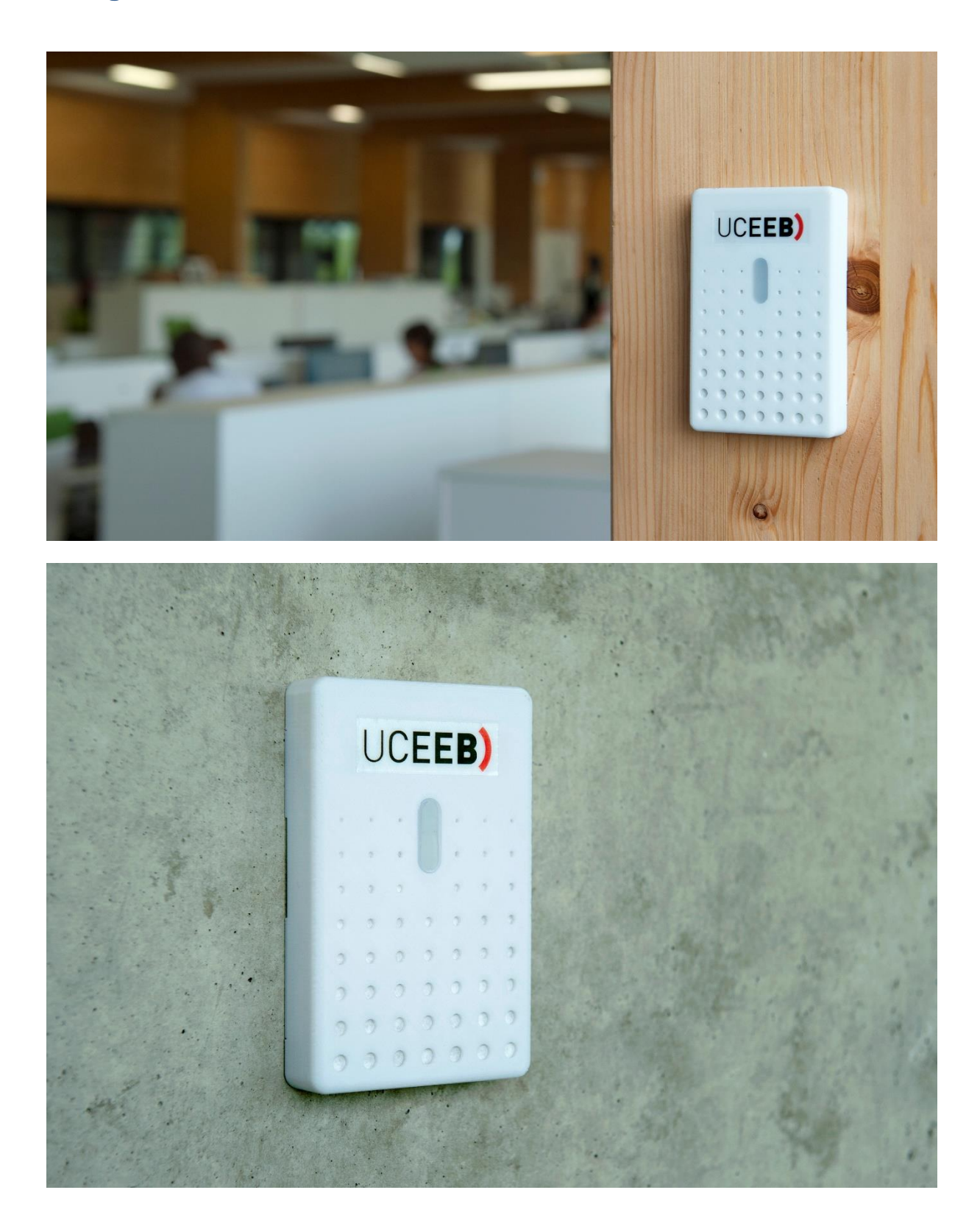

**Senzor kvality vnitřního prostředí IAQ03 & IAQ03PM** *2019/04*

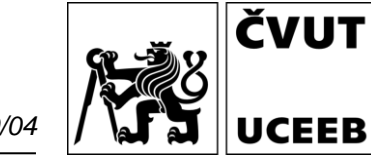

# <span id="page-15-0"></span>**Poznámky**